# **[Internetowe Konto Pacjenta](https://www.spzoz.lukow.pl/dla-pacjentow/e-zdrowie/internetowe-konto-pacjenta/)**

#### **Czym jest Internetowe Konto Pacjenta (IKP)**

IKP to bezpłatna aplikacja internetowa, dzięki której łatwo, szybko i bezpiecznie sprawdzisz informacje o zdrowiu: swoim, swoich dzieci lub osoby, która Cię do tego upoważniła. Z aplikacji skorzystasz na komputerze, tablecie lub smarftonie z dostępem do internetu.

#### **Dlaczego warto korzystać z IKP**

#### **Znajdziesz tu informacje o:**

- receptach wystawionych, zrealizowanych, a także o tych, które zostały zrealizowane częściowo
- dawkowaniu leku, który przepisał Ci lekarz
- historii Twoich wizyt w przychodni/u lekarza
- pomocy, jakiej Ci udzielono, a także, ile NFZ zapłacił za świadczenia
- wystawionych skierowaniach na badania lub do sanatorium i stanie ich realizacji
- e-zwolnieniach i zaświadczeniach lekarskich wystawionych w związku z chorobą i macierzyństwem
- historii leczenia osoby bliskiej, która Cię do tego upoważniła — a także Twojego dziecka do 18 roku życia
- tym, kto i kiedy Cię zgłosił do ubezpieczenia zdrowotnego, o wysokości opłaconych składek czy dacie zarejestrowania ostatniej składki.

#### **Dzięki IKP możesz:**

- zobaczyć e-receptę wystawioną przez lekarza, pielęgniarkę lub położną — zarówno po wizycie, jak i po konsultacji przez telefon — bez konieczności odbierania jej osobiście w przychodni
- otrzymywać e-mailem lub SMS-em powiadomienia o

przepisanych e-receptach i e-skierowaniach — by móc realizować e-recepty i e-skierowania z telefonem w ręku

- sprawdzić i pobrać otrzymane e-recepty e-skierowania
- upoważnić bliską osobę do dostępu do Twoich danych, załatwiania spraw w Twoim imieniu (np. do odbioru erecepty)
- dowiedzieć się, gdzie możesz się leczyć
- wyrazić zgodę na określone świadczenia zdrowotne, np. inwazyjne zabiegi chirurgiczne
- wybrać lub zmienić lekarza, pielęgniarkę i/lub położną podstawowej opieki zdrowotnej
- udostępnić placówce medycznej lub pracownikowi medycznemu swoje e-recepty i e-skierowania, a aptece lub punktowi aptecznemu e-recepty i informacje o lekach wykupionych na receptę.

#### **Jak zalogować się do IKP**

Możesz użyć **profilu zaufanego** [\(https://pacjent.gov.pl/krok-1-zaloz-profil-zaufany\)](https://pacjent.gov.pl/krok-1-zaloz-profil-zaufany) albo zalogować się używając dowodu osobistego z warstwą elektroniczną (e-dowodu). Logowanie do IKP następuje na stronie [www.pacjent.gov.pl](http://www.pacjent.gov.pl/)

Masz pytania lub wątpliwości?

- Odwiedź stronę [pacjent.gov.pl](https://pacjent.gov.pl/) dowiesz się między innymi, jak i gdzie zrealizujesz e-receptę
- Skorzystaj z zakładki Pomoc dostępnej po zalogowaniu na IKP — znajdziesz tam krótką instrukcję użytkownika
- Zadzwoń pod numer infolinii IKP 19 457 (opłata zgodnie z taryfą operatora)

## Korzystaj z Internetowego Konta Pacjenta (IKP)

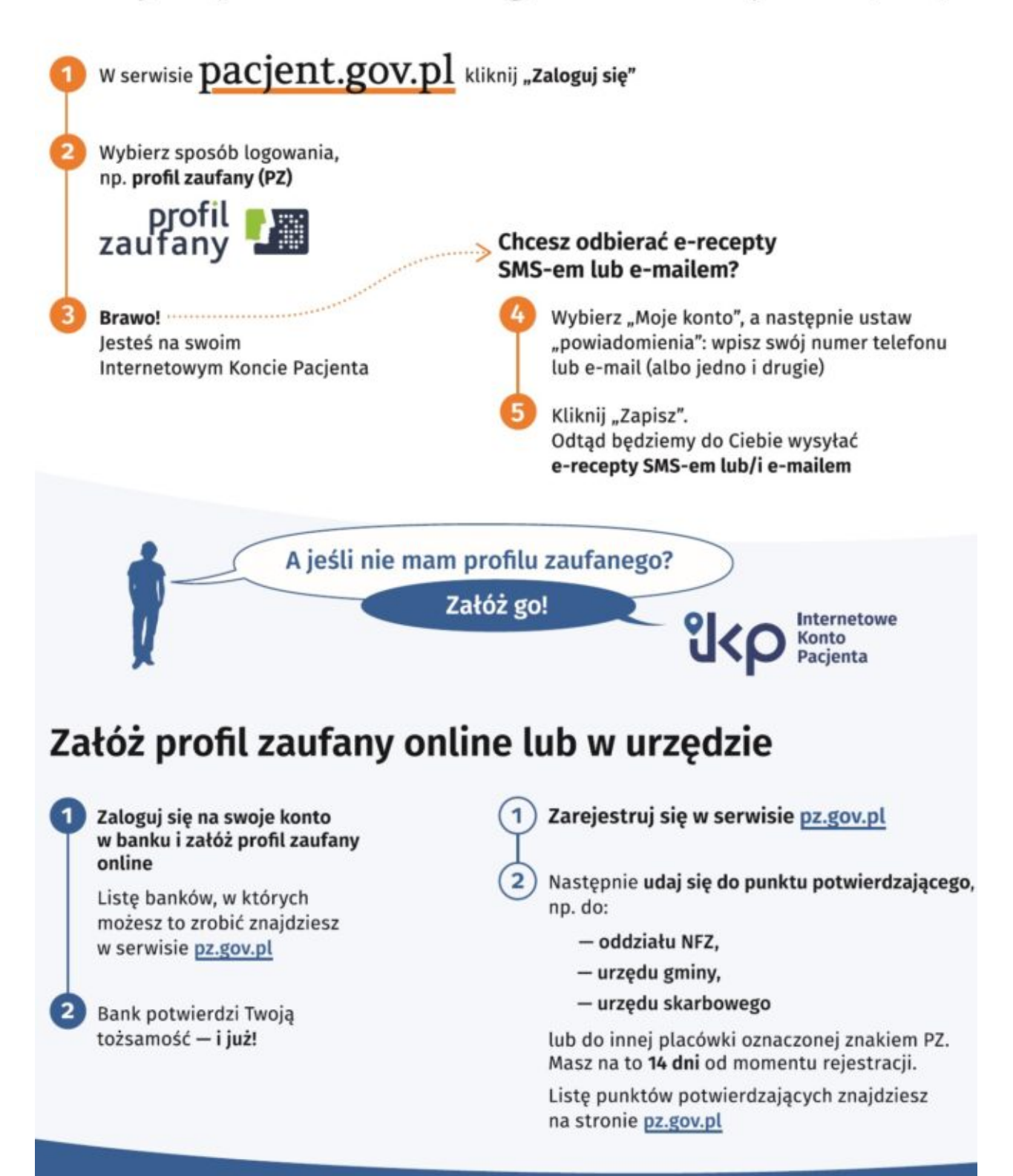

### **Warto mieć profil zaufany**

To Twój podpis elektroniczny, za pomocą którego załatwisz online wiele spraw urzędowych, np. złożysz wniosek o 500+, becikowe, złożysz PIT, a także założysz firmę, wyrobisz dowód osobisty czy sprawdzisz swoje punkty karne.

Szukaj informacji w sewisie obywatel.gov.pl: https://obywatel.gov.pl/zaloz-profil-zaufany